## **VIN-Abfragen**

## **E-Shop:**

Unter "Mein Konto / Meine Services > VIN-Abfragen" können Sie Ihre getätigten VIN-Abfragen und Ihr aktuelles VIN-Abfrage Kontingent einsehen. Über die Verlinkung "VIN-Abfragen kaufen" haben Sie die Möglichkeit weitere VIN-Abfrage Pakete dazu zu kaufen.

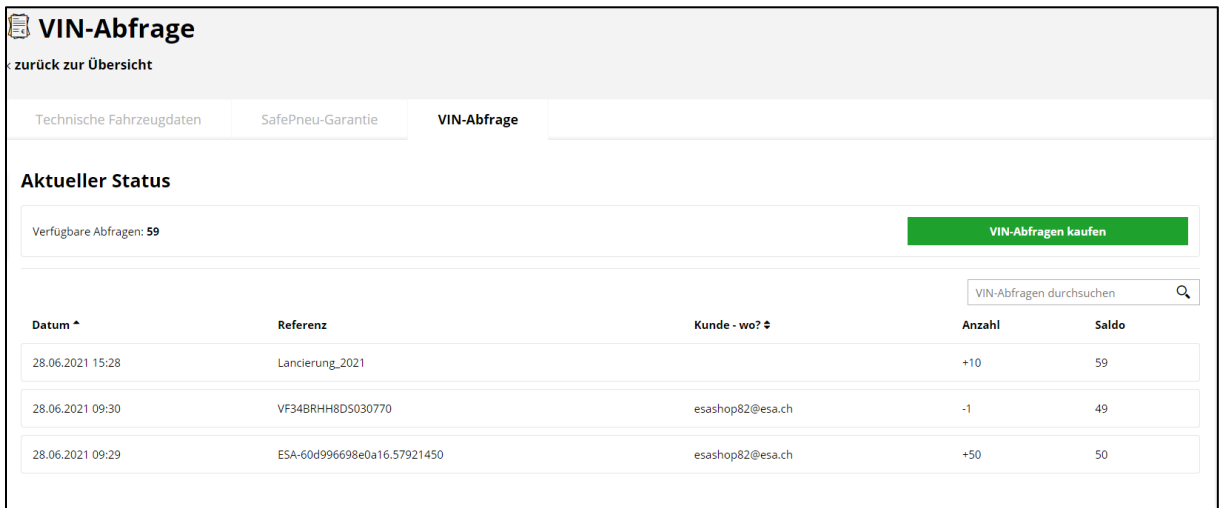

VIN-Abfrage: Referenz: Chassis-Nummer, Kunde: User, Anzahl -1 VIN-Kontingent durch ESA: Referenz: z.B. Lancierung\_2021, Anzahl: +10 Gekaufte VIN-Pakete: Referenz: ESA-xxxx, Kunde: User, Anzahl +50

## **ESA-PartCat:**

Neue Fahrzeug Abfrage: Die VIN-Abfrage können Sie unter "Fahrzeug" ausführen, indem Sie die Chassis-Nummer im zweiten Feld eingeben und auf "VIN Daten bei DAT abfragen klicken":

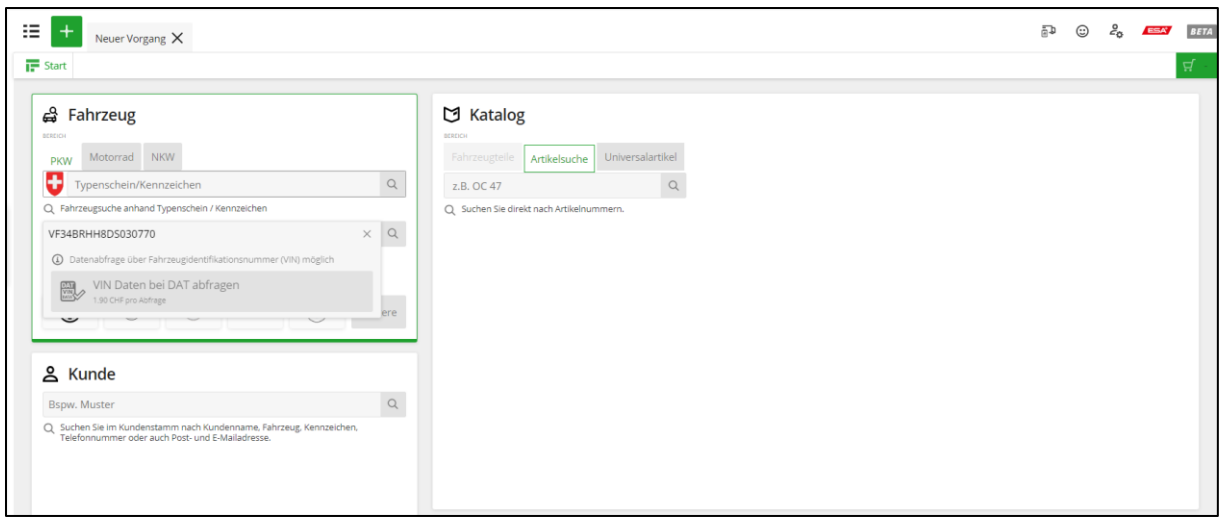

Bestehendes Fahrzeug: Im Fall, dass Sie die Daten zu Ihrem Fahrzeug bereits erfasst haben, so ergänzen Sie die Chassis-Nummer unter VIN und klicken unter "Informationen von DAT" auf "Abfrage Starten":

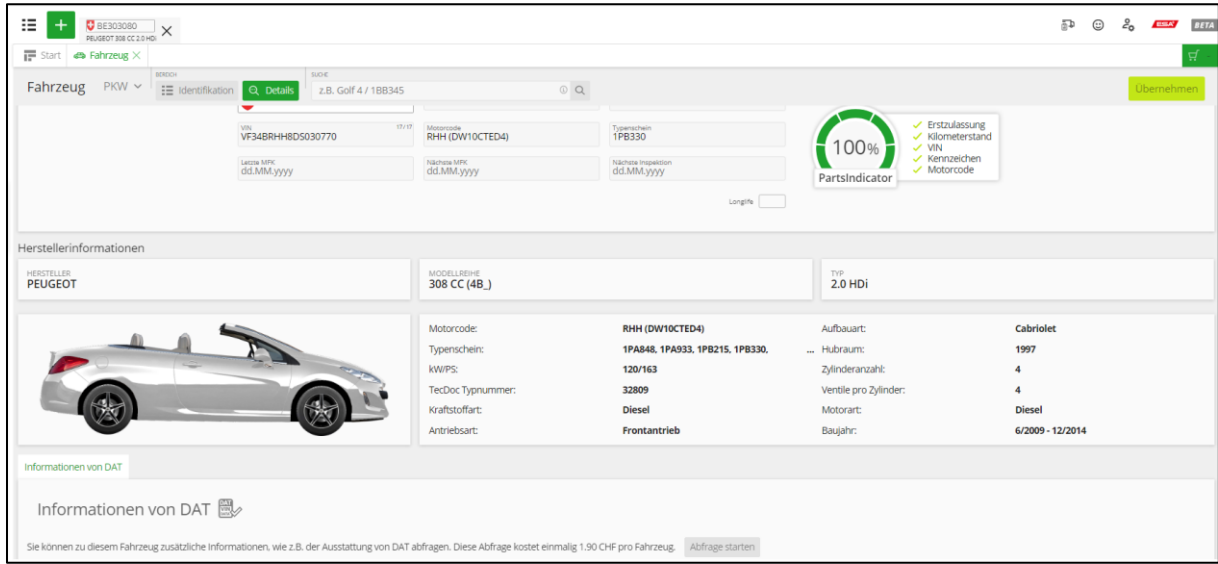

Erste VIN-Abfrage: Bei der ersten VIN-Abfrage erscheint ein Formular von DAT, welches pro Benutzer einmalig auszufüllen ist. Sobald die Registrierung abgeschickt ist, erhalten Sie direkt im Fahrzeug unter "Informationen von DAT" die Fahrzeugdaten zu Ihrer Chassis-Nummer:

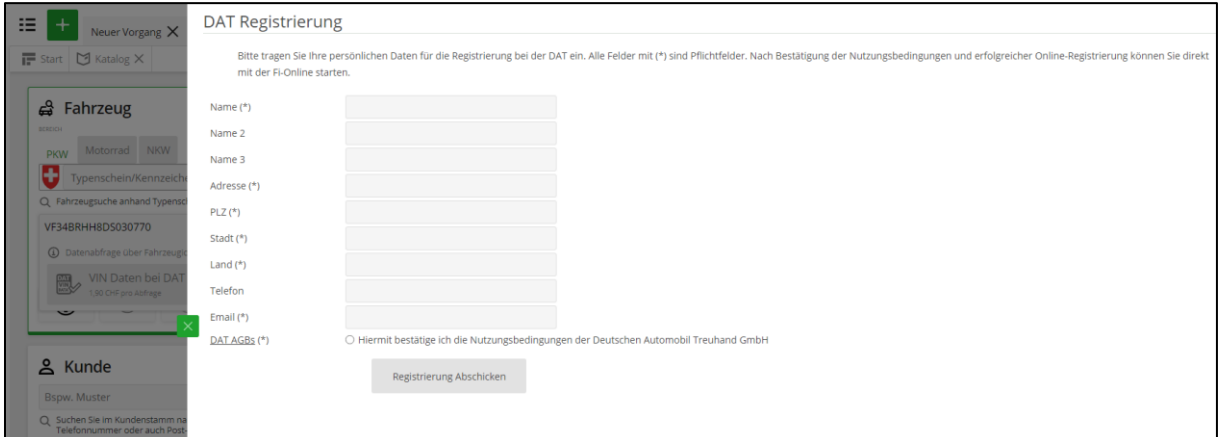

Kein Fahrzeugdaten gefunden: konnten für Ihre VIN keine Fahrzeugdaten gefunden werden, so erscheint der Button "Fehlende VIN-Daten melden". Per Formular können Sie damit die Fahrzeugdaten an DAT zwecks Überprüfung melden.

VIN Daten sind gespeichert: Nach der VIN-Abfrage bleiben die Daten zu der Chassis-Nummer gespeichert. Rufen Sie im selben Kundenkonto die VIN erneut auf, wird das Fahrzeug bereits als Vorschlag angezeigt und kann direkt angewählt werden.

Wichtig: wenn Sie nochmals auf "VIN Daten bei DAT abfragen" klicken, wird Ihnen für die gleiche VIN wieder ein Kontingent abgezogen.

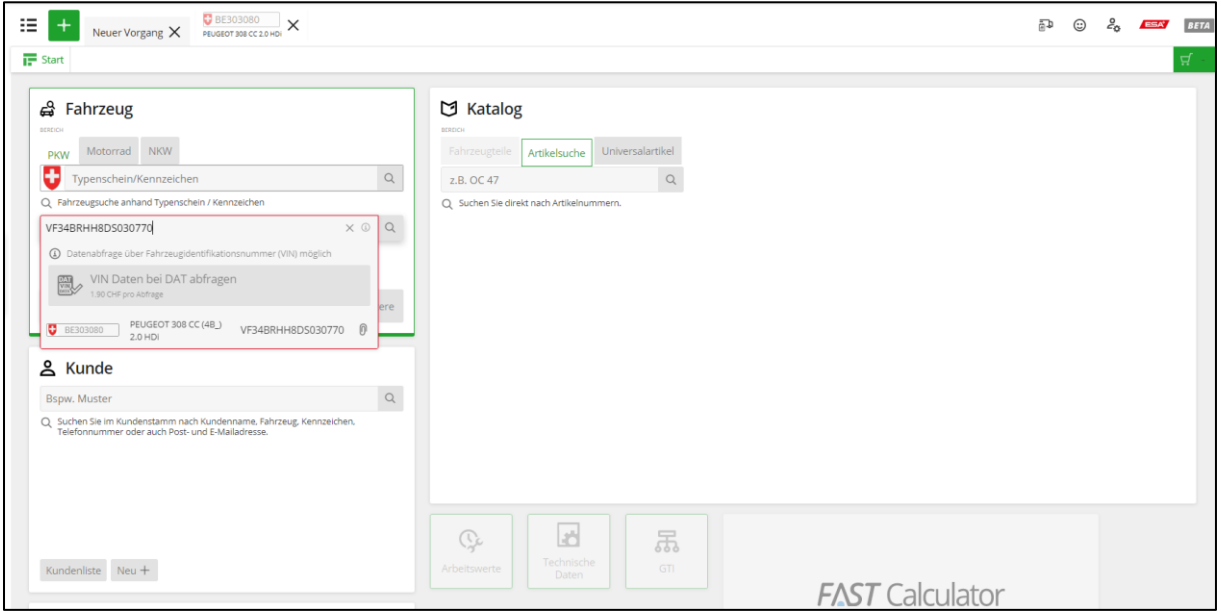